## **Multiple Mittelwertvergleiche nach Student-Newman-Keuls in PROC MIXED**

BASF SE Scientific Computing

GVM/S – B009 Dorfplatz 1 67056 Ludwigshafen 18276 Gülzow andreas.buechse@basf.com a.zenk@lfa.mvnet.de

Andreas Büchse Andrea Zenk Landesforschungsanstalt für Landwirtschaft und Fischerei Mecklenburg-Vorpommern

#### **Zusammenfassung**

Der Student-Newman-Keuls-Test ist ein Multipler Mittelwertvergleich, der häufig bei landwirtschaftlichen Feldversuchen z.B. zur Prüfung von Pflanzenschutzmitteln oder Pflanzensorten eingesetzt wird. Dieser Test steht leider nicht standardmäßig in der SAS Prozedur MIXED zur Verfügung. Wir zeigen die Berechnung des SNK-Tests basierend auf Output der Prozedur MIXED mit Hilfe von selbst programmierten SAS-Makros und unter Nutzung der Base SAS-Funktion PROBMC.

**Schlüsselwörter:** Student-Newman-Keuls, Multipler Mittelwertvergleich, MIXED-Prozedur, PROBMC-Funktion

# **1 Einleitung**

Landwirtschaftliche Experimente sind häufig so angelegt, dass nominalskalierte Prüffaktoren (z.B. Pflanzensorten, Pflanzenschutzmittelformulierungen) in mehreren Stufen vorliegen und den Versuchseinheiten (Parzellen, Gefäße) randomisiert zugeordnet werden. Zur Auswertung intervallskalierter Merkmale werden dann varianzanalytische Verfahren eingesetzt und ein F-Test durchgeführt. Hierfür stehen in SAS die Prozeduren GLM, MIXED und GLIMMIX zur Verfügung. Nach signifikantem Globaltest werden die erhaltenen Schätzer für die Erwartungswerte der Faktorstufen verglichen. Da fast immer mehr als zwei Faktorstufen geprüft werden, entsteht ein Multiplizitätsproblem [1]. Der multiple t-Test hält das Niveau für den Fehler erster Art nur für spezifische Einzelvergleiche nicht jedoch in Bezug auf das gesamte Experiment ein. Je mehr Mittelwerte am Ende miteinander verglichen werden, desto höher wird das Risiko zufälligerweise signifikante Einzelvergleiche zu finden. Um dieses Risiko kontrollieren zu können, wurden von verschiedenen Autoren Adjustierungsverfahren entwickelt. Im landwirtschaftlichen Kontext erfreuen sich die Verfahren nach Tukey [10] und Student-Newman-Keuls (SNK) [9], [4], [2] großer Beliebtheit. Einen Überblick über die Umsetzung verschiedener Mittelwerttests in SAS geben Schumacher und Weimer [8]. Der SNK-Test ist jedoch bislang in Verbindung mit der Prozedur MIXED nicht verfügbar.

#### **1.1 Der Student-Newman-Keuls-Test**

Der Mittelwertvergleich nach Student-Newman-Keuls [9], [4], [2] prüft sequentiell Mittelwertdifferenzen hinsichtlich ihrer Signifikanz. Hierzu werden die Mittelwerte zunächst aufsteigend geordnet und erhalten die Ränge 1 bis m. Die größte Mittelwertdifferenz mit der gleichzeitig größten Rangdifferenz r=m-1 wird als erstes geprüft. Falls diese Differenz nicht signifikant ist, bricht das Verfahren ab. Ist die größte Differenz jedoch auf dem gewählten Niveau signifikant, so kann der Vergleich des größten gegen den zweitkleinsten Mittelwert erfolgen. So wird schrittweise fortgefahren, bis alle möglichen Differenzen geprüft wurden. Zu beachten ist die Regel, wonach Vergleiche nicht signifikant sind, wenn gleichzeitig Vergleiche unter Beteiligung von noch kleineren oder noch größeren Mittelwerten nicht signifikant sind. Zur Identifikation signifikanter Vergleiche in einer Mittelwerttabelle wird üblicherweise eine Buchstabendarstellung genutzt.

Die kritische Differenz zweier Mittelwerte im SNK-Test berechnet sich nach:

$$
\Delta_{crit} = q(\alpha, k, \nu) \cdot \sqrt{\frac{MSE}{n}}
$$

Mit  $\alpha$  = Signifikanzniveau, k = Anzahl vom Vergleich überspannter Mittelwerte, v = Fehlerfreiheitsgrade, MSE = Fehlervarianz, n = Anzahl Wiederholungen. Die Werte für q sind in Statistik-Lehrbüchern tabelliert und stehen auch innerhalb von Statistiksoftware wie R oder SAS zur Verfügung.

Beispiel: In einem Experiment wurden 14 Varianten in vier Blocks getestet. Es stehen 56-1-13-3 = 39 Fehlerfreiheitsgrade zur Verfügung. Die Fehlervarianz wurde auf 4.21 geschätzt. Den kleinsten Mittelwert erreichte Variante #1 mit 48.21. Den viertkleinsten Mittelwert erreichte die Variante #10 mit durchschnittlich 81.00. Ist die Mittelwertdifferenz von 81.00 – 48.21 = 32.79 signifikant? Da der Vergleich insgesamt 4 Mittelwerte überspannt, benötigen wir q(0.05; 4; 39). In einer q-Tabelle finden wir für  $\alpha$ =0.05, 40 Freiheitsgrade den Wert q=3.79, für 30 Freiheitsgrade den Wert 3.85. Wir interpolieren und wählen q=3.80. Damit ergibt sich:

$$
\Delta_{\text{crit}} = 3.80 \cdot \sqrt{\frac{4.21}{4}} \approx 3.90
$$

Da die gemessene Differenz deutlich größer als 3.90 ist können wir schließen, dass die Mittelwertdifferenz auf Niveau  $\alpha$ =0.05 signifikant ist. In gleicher Form werden die kritischen Mittelwertdifferenzen für alle anderen Vergleiche berechnet. Ein solcher Test kann in SAS mit der Prozedur GLM und der Option SNK im MEANS-Statement angewiesen werden.

```
 Proc glm data = Daten; 
 class WDH F1; 
model Ertrag = Wdh F1 /ss3;
 means F1 / SNK; 
 run;
```
#### *Poster*

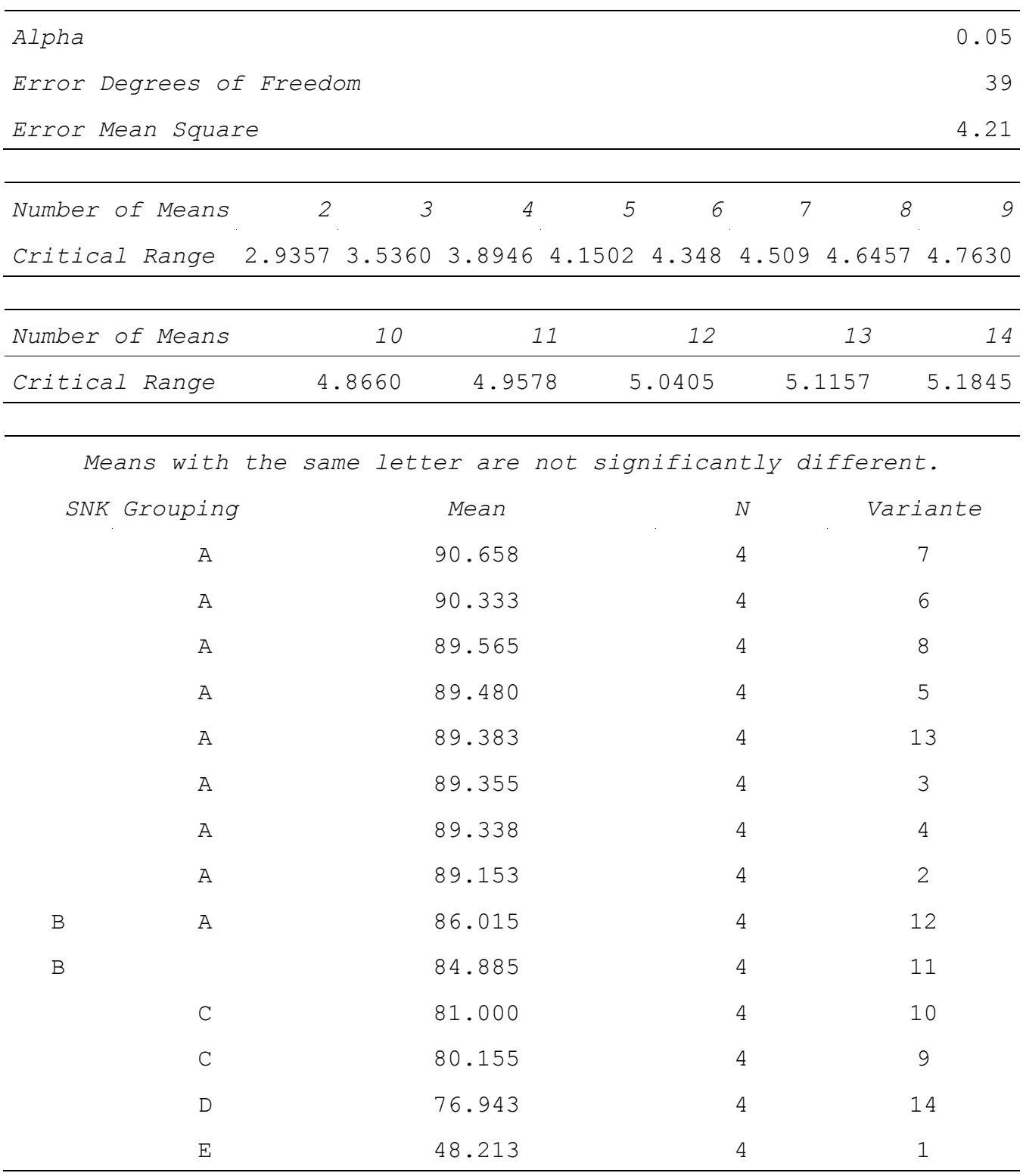

#### **Tabelle 1:** Output SAS Prozedur GLM, SNK-Test mit Buchstabendarstellung

Kritisch ist beim SNK-Test zu sehen, dass er den versuchsweisen Fehler 1. Art nicht einhält und beim vergleichsbezogenen Fehler 2. Art zu konservativ ist. Er ist als Kompromiss zwischen Tukey-Test und multiplem t-Test zu sehen. Der SNK-Test stellt jedoch in Europa für die Pflanzenschutzmittelindustrie und Behörden, die mit der Prüfung von Pflanzenschutzmitteln beauftragt sind, nach wie vor einen Standard dar.

### **1.2 Gemischte Modelle und die SAS Prozedur MIXED**

In den letzten Jahren ist man bei der Auswertung landwirtschaftlicher Feldversuche zunehmend zur Verwendung Linearer Gemischter Modelle übergegangen. Dieses bietet Vorteile für bestimmte Versuchsdesigns mit mehr als einem Fehlerterm wie z.B. Spaltanlagen und Streifenanlagen, für die Auswertung von Versuchsserien und auch im Falle von unvollständigen Blocks oder fehlenden Werten.

In SAS steht zur Auswertung von Gemischten Modellen die Prozedur MIXED zur Verfügung. Auch für die Auswertung von Pflanzenschutzmittelprüfungen werden in zunehmendem Maße Gemischte Modelle und Generalisierte Gemischte Modelle (z.B. mit der Prozedur GLIMMIX) eingesetzt.

Während wie oben gezeigt die SAS Prozedur GLM mit der Option "SNK" eine automatische p-Wert Adjustierung und Buchstabendarstellung zur Identifizierung signifikanter Vergleiche anbietet, sucht man eine solche Option bei PROC MIXED vergeblich. Auch PROC GLIMMIX bietet den SNK-Test nicht an. Die Nichtverfügbarkeit des SNK-Tests stellt deshalb ein gewisses Hindernis für den Einsatz der MIXED Prozedur bei der Auswertung von Pflanzenschutzmittelversuchen dar.

### **1.3 PIAF und PIAFStat**

Für viele Versuchsansteller und Behörden ist das Software-System PIAF (Planungs-, Informations- und Auswertungssystem für Feldversuche) mittlerweile eine wichtige Plattform für die Statistische Datenanalyse [7]. Hierbei wird SAS-Code zentral über die Programmbibliothek PIAFStat bereitgestellt [3]. Auch hier wird zunehmend die MIXED-Prozedur eingesetzt.

Der Fokus bei PIAFStat lag bislang auf Sortenversuchen. Im Pflanzenschutzbereich stand bisher nur die von der proPlant GmbH in Münster innerhalb des PIAF-Systems programmierte Varianzanalyse mit dem SNK-Test zur Verfügung. Viele Eigenschaften von landwirtschaftlichen Versuchen wie unvollständige Blöcke, fehlende Werte oder mehrere Fehlerterme können von dem PIAF-PSM Verfahren bislang nicht adäquat abgebildet werden. Um die vielfältigen Verfahrensentwicklungen aus dem PIAFStat-Umfeld auch für Pflanzenschutzversuche nutzen zu können, wird daher angestrebt, die beiden Systeme enger zusammenzuführen. Die Möglichkeit den SNK-Test auch für mit PROC MIXED programmierte Verfahren zur Verfügung zu haben, ist hierbei ein ganz wichtiges Kriterium.

Auch außerhalb der PIAFStat-Umgebung ist die Möglichkeit, den SNK-Test mit Gemischten Modellen kombinieren zu können, von hoher Bedeutung. So wird PROC MIXED zunehmend auch in der BASF SE bei der Pflanzenschutzmittelentwicklung für die Auswertung von Feldversuchen eingesetzt.

Die in diesem Beitrag vorgestellten SAS Makros wurden in Kooperation zwischen der Arbeitsgruppe "PIAF Auswertung", der Landesforschungsanstalt für Landwirtschaft und Fischerei Mecklenburg-Vorpommern und Statistikern der BASF SE entwickelt.

# **2 Programmablauf SNK-Test mit PROC MIXED**

Wir haben in SAS und damit in einem PIAFStat-Verfahren .A-Bl SNK' folgende Lösung unter Nutzung mehrerer zum Teil selbst programmierter SAS Makros umgesetzt:

- Zunächst erfolgt ein normaler Aufruf von PROC MIXED. Prüfgliedmittelwerte, Prüfglieddifferenzen und Überschreitungswahrscheinlichkeiten (p-Werte) dieser Differenzen werden mittels ODS in zwei Ausgabedateien (lsmeans, diffs) geschrieben.
- Für die Adjustierung nach dem SNK-Verfahren nutzen wir die SAS Funktion "probmc". Die Mittelwerte werden ihrer Größe nach geordnet, und neben der Mittelwertdifferenz wird auch die Rangdifferenz ermittelt. Je nach Anzahl überspannter Rangplätze erfolgt dann eine Adjustierung der p-Werte entsprechend studentisierter Spannweiten.
- Die Dateien mit den Mittelwerten und Prüfglieddifferenzen nebst nach SNK adjustierten p-Werten werden einem von Piepho [5], [6] entwickelten und von uns modifizierten SAS-Makro (%mult) übergeben. Das %mult-Makro nimmt diese Informationen auf und produziert die gewünschte Buchstabendarstellung.
- Da die Buchstabendarstellung beim SNK-Verfahren zu Redundanzen führen kann, erfolgt abschließend in einem weiteren Makro ein Überarbeiten der Buchstaben.

# **3 SAS-Code im Detail**

## **3.1 Berechnen von Mittelwerten und Mittelwertdifferenzen (MIXED)**

Die Daten werden zunächst mit der Prozedur Mixed ausgewertet. Neben F-Tests und Varianzkomponentenschätzung werden auch Mittelwerte und Differenzen berechnet. Diese werden per ODS in zwei Dateien geschrieben. In diesem Beispiel haben die Dateien die Namen "Ismeans raw" und "diffs raw".

Code für einen einfaktoriellen Einzelversuch (Randomisierte Blockanlage):

```
proc mixed data=daten; 
   class F1 Wdh; 
  model ERTRAG = F1 Wdh / ddfm=kr;
   lsmeans F1 / pdiff cl; 
ods output lsmeans=lsmeans raw diffs=diffs raw;
run;
```
#### *A. Büchse, A. Zenk*

| F1             | <b>Estimate</b> | <b>Stand. Error</b> | DF | tValue | Pr >  t | Alpha | Lower | <b>Upper</b> |
|----------------|-----------------|---------------------|----|--------|---------|-------|-------|--------------|
|                | 48.21           | 1.18                | 24 | 40.99  | < 0001  | 0.05  | 45.79 | 50.64        |
| $\overline{2}$ | 89.15           | 1.18                | 24 | 75.79  | < 0001  | 0.05  | 86.73 | 91.58        |
| 3              | 89.36           | 1.18                | 24 | 75.97  | < 0.001 | 0.05  | 86.93 | 91.78        |
| $\overline{4}$ | 89.34           | 1.18                | 24 | 75.95  | < 0001  | 0.05  | 86.91 | 91.76        |
| 5              | 89.48           | 1.18                | 24 | 76.07  | < 0001  | 0.05  | 87.05 | 91.91        |
| 6              | 90.33           | 1.18                | 24 | 76.8   | < 0001  | 0.05  | 87.91 | 92.76        |
| 7              | 90.66           | 1.18                | 24 | 77.07  | < 0001  | 0.05  | 88.23 | 93.08        |
| 8              | 89.57           | 1.18                | 24 | 76.14  | < 0.001 | 0.05  | 87.14 | 91.99        |
| 9              | 80.16           | 1.18                | 24 | 68.14  | < 0.001 | 0.05  | 77.73 | 82.58        |
| 10             | 81.00           | 1.18                | 24 | 68.86  | < 0.001 | 0.05  | 78.57 | 83.43        |
| 11             | 84.89           | 1.18                | 24 | 72.17  | < 0001  | 0.05  | 82.46 | 87.31        |
| 12             | 86.02           | 1.18                | 24 | 73.13  | < 0.001 | 0.05  | 83.59 | 88.44        |
| 13             | 89.38           | 1.18                | 24 | 75.99  | < 0001  | 0.05  | 86.96 | 91.81        |
| 14             | 76.94           | 1.18                | 24 | 65.41  | < 0001  | 0.05  | 74.52 | 79.37        |

Tabelle 2: Mittelwerttabelle "Ismeans raw" mit Konfidenzintervallen

Tabelle 3: Mittelwertdifferenzen, "diffs raw"

| ${\bf F1}$ | F1             | <b>Estimate</b> | <b>Stand. Error   DF</b> |          | tValue   $Pr >  t $ |          | <b>Alpha</b> | Lower    | <b>Upper</b> |
|------------|----------------|-----------------|--------------------------|----------|---------------------|----------|--------------|----------|--------------|
|            | $\overline{2}$ | $-40.94$        | 1.45                     | 39       | $-28.21$            | < 0001   | 0.05         | $-43.88$ | $-38.00$     |
|            | 3              | $-41.14$        | 1.45                     | 39       | $-28.35$            | < 0001   | 0.05         | $-44.08$ | $-38.21$     |
|            | $\overline{4}$ | $-41.13$        | 1.45                     | 39       | $-28.33$            | < 0001   | 0.05         | $-44.06$ | $-38.19$     |
| $\cdots$   | $\cdots$       | $\cdots$        | $\cdots$                 | $\cdots$ | $\cdots$            | $\cdots$ | $\ddotsc$    | $\cdots$ | $\ddotsc$    |
| 11         | 14             | 7.94            | 1.45                     | 39       | 5.47                | < 0001   | 0.05         | 5.01     | 10.88        |
| 12         | 13             | $-3.37$         | 1.45                     | 39       | $-2.32$             | 0.0257   | 0.05         | $-6.30$  | $-0.43$      |
| 12         | 14             | 9.07            | 1.45                     | 39       | 6.25                | < 0001   | 0.05         | 6.14     | 12.01        |
| 13         | 14             | 12.44           | 1.45                     | 39       | 8.57                | < 0001   | 0.05         | 9.50     | 15.38        |

## **3.2 Berechnen adjustierter Konfidenzintervalle (%critical\_range\_SNK)**

Das Makro % critical range SNK nimmt die SAS-Datei "diffs raw" auf und ergänzt die kritischen Differenzen entsprechend dem SNK-Verfahren.

- Zunächst werden die Mittelwerte sortiert und mit Rangzahlen versehen.
- Im zweiten Schritt kombinieren wir die Ränge mit der Datei "diffs raw" und berechnen die Rangdifferenz zweier Mittelwerte. Für jeden paarweisen Vergleich kann so ermittelt werden, wie viele Ränge der Vergleich überspannt. Dieser Wert wird als Variable "Range" in der Tabelle abgespeichert.
- Im dritten Schritt wird mit der SAS Base Funktion "probme" in Abhängigkeit von "Range" ein q-Tabellenwert berechnet. Hiermit kann ein SNK-adjustierter p-Wert für den Vergleich und ein Konfidenzintervall der Differenz berechnet werden.

```
%macro rename(factors); 
   %let k=1; 
  \text{Set original} = \text{Sscan}(\text{Sfactors}, \text{gk}); %do %while("&original" NE ""); 
      rename &original = &original;
        \text{Set } k = \text{Secual}(\&k + 1);\text{Set original} = \text{Sscan}(\text{Gfactors}, \text{gk}); %end; 
%mend; 
%macro critical range SNK(factors=, factors=);
*name of factors in lsmeans-Statement with and without underscore; 
*1st step: giving ranks to the means; 
*number of ranks depends on the number of means per effect-level; 
proc sort data=1smeans raw;
   by effect estimate; run; 
proc rank data=lsmeans raw out=lsmeans raw ranks1;
  by effect; 
  var estimate; ranks rankl; run;
data lsmeans raw ranks1; set lsmeans raw ranks1;
   drop Estimate StdErr DF tValue Probt Alpha Lower Upper; run; 
*must drop some variables to avoid name conflict with lsmeans-file; 
proc rank data=lsmeans raw out=lsmeans raw ranks2;
   by effect; 
  var estimate; ranks rank2; run;
data lsmeans raw ranks2; set lsmeans raw ranks2;
   drop Estimate StdErr DF tValue Probt Alpha Lower Upper; run; 
*must drop some variables to avoid name conflict with lsmeans-file; 
proc sort data=1smeans raw ranks1;
   by effect &factors ; run; 
proc sort data=lsmeans raw ranks2;
   by effect &factors ; run; 
data lsmeans raw ranks2; set lsmeans_raw_ranks2;
   %rename(&factors); 
run; 
*2nd step: combine diffs-table with lsmeans-tables containing ranks; 
proc sort data=diffs raw;
  by effect &factors ; run; 
data diffs raw2; merge diffs raw lsmeans raw ranks1;
   by effect &factors ; run; 
proc sort data=diffs_raw2; 
  by effect & factors ; run;
*rounding of 'range' ('range' is difference of ranks plus 1); 
*if range = 1 then set to 2, otherwise no results for equal means;
data diffs raw3; merge diffs raw2 lsmeans raw ranks2;
 by effect & factors ;
range = ceil(abs(rank1-rank2)+1)if range = . then delete;
```

```
if range = 1 then range = 2;
```
run;

#### **\*3rd step calculate LSD and p-values with MC adjustment according to SNK-procedure;** \*use probmc function of SAS/Base;

```
data diffs raw3; set diffs raw3;
prob = 1-alpha;
q_val = probmc("Range",.,prob,df,range); 
ProbSNK = 1-probmc("RANGE", sqrt(2)*abs(tvalue),.,df,range); 
CR_SNK = q_val/sqrt(2)*stderr; 
run; 
data lsmeans raw; set lsmeans raw; run;
data diffs raw; set diffs raw3; run;
%mend;
```

| F <sub>1</sub>      | F1             | Estimate  | Rank F1             | Rank F1  | range    | prob      | q val     | ProbSNK   CR SNK    |          |
|---------------------|----------------|-----------|---------------------|----------|----------|-----------|-----------|---------------------|----------|
|                     | $\overline{2}$ | $-40.94$  |                     | ⇁        | ┑        | 0.95      | 4.39      | 0.00                | 4.51     |
|                     | 3              | $-41.14$  |                     | 9        | 9        | 0.95      | 4.64      | 0.00                | 4.76     |
| $\overline{2}$      | 3              | $-0.20$   | −                   | 9        | 3        | 0.95      | 3.45      | 0.99                | 3.54     |
|                     | 4              | $-41.13$  |                     | 8        | 8        | 0.95      | 4.53      | 0.00                | 4.65     |
| $\overline{2}$      | 4              | $-0.19$   | −                   | 8        |          | 0.95      | 2.86      | 0.90                | 2.94     |
| 3                   | 4              | 0.02      | 9                   | 8        | 2        | 0.95      | 2.86      | 0.99                | 2.94     |
| $\cdot \cdot \cdot$ | $\ddotsc$      | $\ddotsc$ | $\cdot \cdot \cdot$ | $\cdots$ | $\cdots$ | $\ddotsc$ | $\ddotsc$ | $\cdot \cdot \cdot$ | $\cdots$ |
| 12                  | 14             | 9.07      | 6                   | ∍        |          | 0.95      | 4.04      | 0.00                | 4.15     |
| 13                  | 14             | 12.44     | 10                  | ◠        | 9        | 0.95      | 4.64      | 0.00                | 4.76     |

**Tabelle 4:** Mittelwertdifferenzen und p-Werte nach SNK-Adjustierung

## **3.3 Buchstabendarstellung signifikanter Differenzen (%mult)**

In Tabelle 4 sind die nach dem SNK-Verfahren signifikanten Mittelwertdifferenzen durch eine Überschreitungswahrscheinlichkeit ProbSNK < 5% markiert. Diese adjustierten p-Werte können in einem von Piepho [5], [6] entwickelten SAS-Makro **%mult** verwendet werden, um eine Mittelwerttabelle mit der sogenannten "Buchstabendarstellung" zu ergänzen (siehe Tabelle 5).

```
*select effect of interest;
data lsmeans; set lsmeans raw; where effect="F1"; run;
data diffs; set diffs raw; where effect="F1"; run;
%mult(trt=F1, alpha=0.05, p=probSNK);
```
Wie wir in Tab. 5 sehen, kann es hierbei zu paradoxen Ergebnissen kommen, da sich z.B. Variante 12 und 2 signifikant unterscheiden, 12 und 4 dagegen nicht. Vergleichen wir mit den Grenzdifferenzen aus PROC GLM in Tab. 1 so stellen wir fest, dass die Buchstabendarstellung rechnerisch korrekt ist. Für benachbarte Mittelwerte gilt eine Grenzdifferenz von 2.9. Bei drei benachbarten Mittelwerten beträgt die kritische Differenz jedoch bereits 3.5 und diese Differenz wird vom Vergleich 12-4 nicht erreicht. Das SNK-Verfahren sieht aber eine nachträgliche Korrektur solcher Sonderfälle vor.

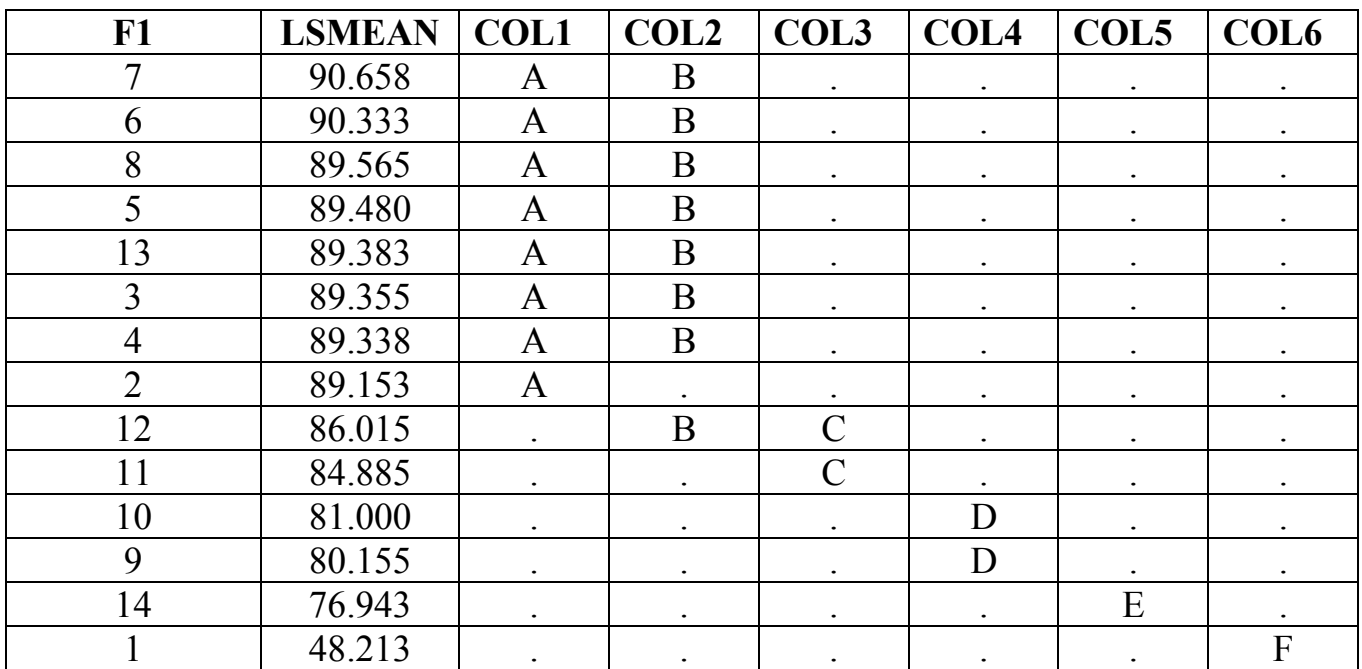

**Tabelle 5:** Output %mult-Makro. Mittelwerte mit gleichen Buchstaben unterscheiden sich nicht signifikant.

### **3.4 Einfügen zusätzlicher und Löschen redundanter Buchstaben (%snk\_cleaner, %DeleteRedundantColumns)**

Entsprechend der Regel, dass Vergleiche nicht signifikant sind, wenn gleichzeitig Vergleiche unter Beteiligung von noch kleineren oder noch größeren Mittelwerten nicht signifikant sind, werden vom Makro %snk\_cleaner zusätzliche Buchstaben eingefügt, redundante Buchstabenspalten gelöscht und Buchstaben abschließend umbenannt. Tabelle 6 zeigt das Endergebnis.

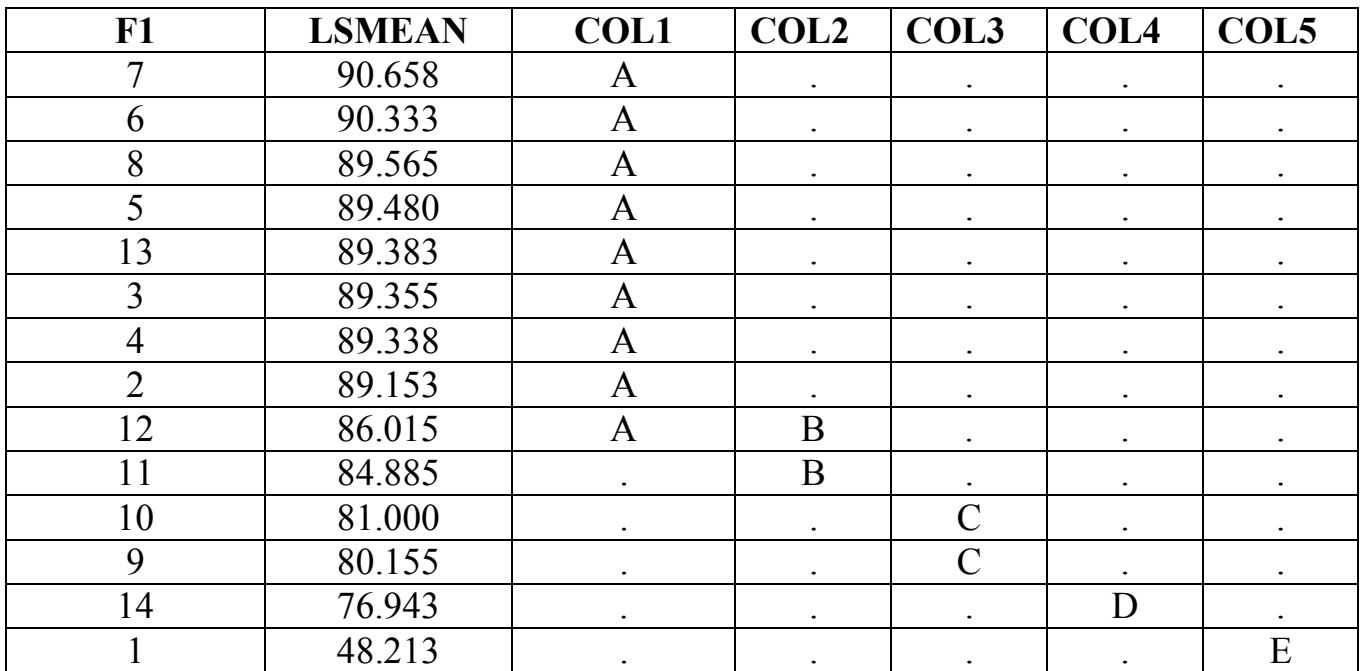

**Tabelle 6:** Korrigierte Buchstabendarstellung.

# **4 Nutzung in der PIAF-Umgebung**

Die vorgestellten Makros wurden in ein PIAFStat-Verfahren "A-Bl SNK" integriert und stehen zur Nutzung bereit.

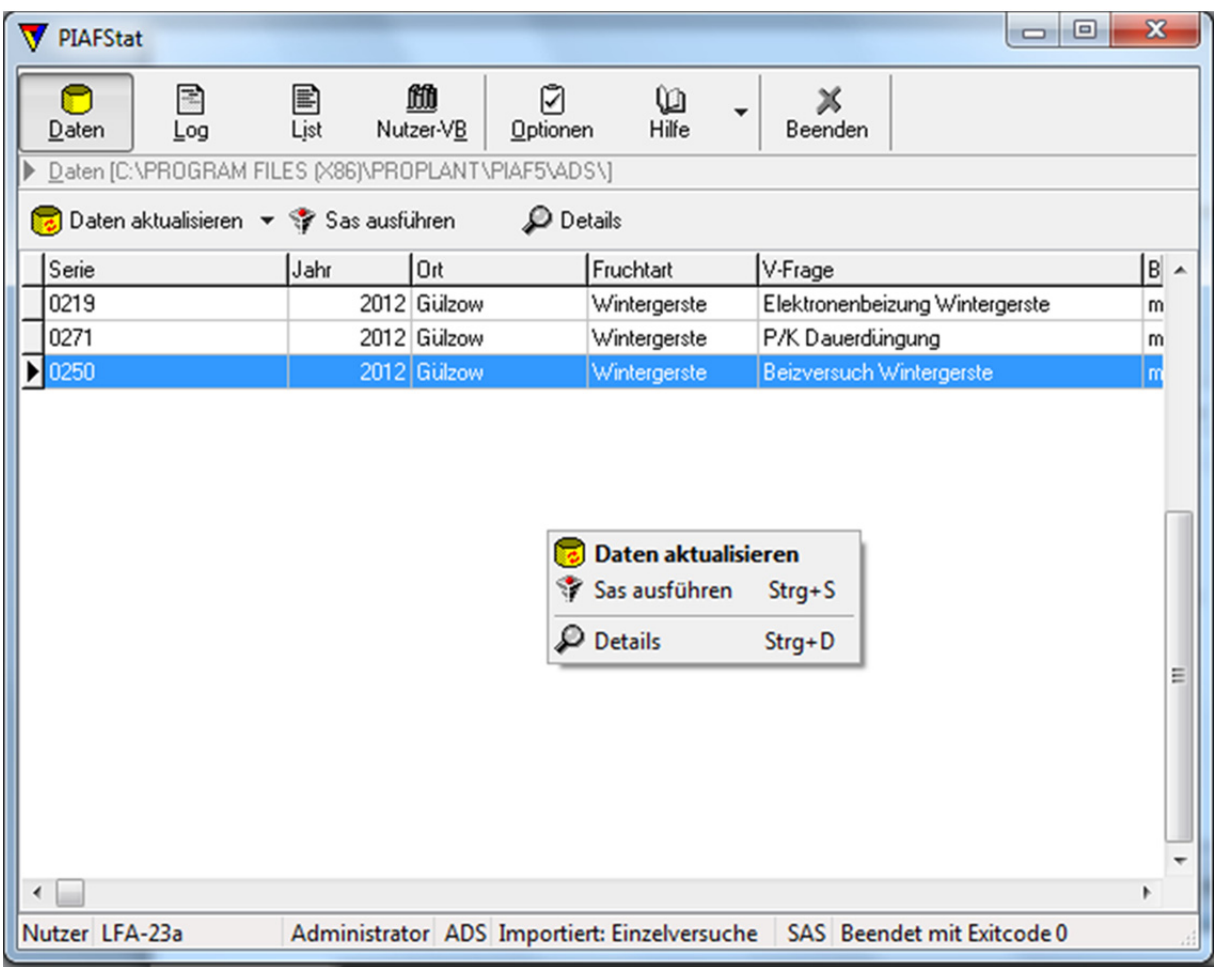

Abbildung 1: Versuchsdaten werden in PIAFStat eingelesen und über , SAS ausführen' wird Verfahrensauswahl gestartet.

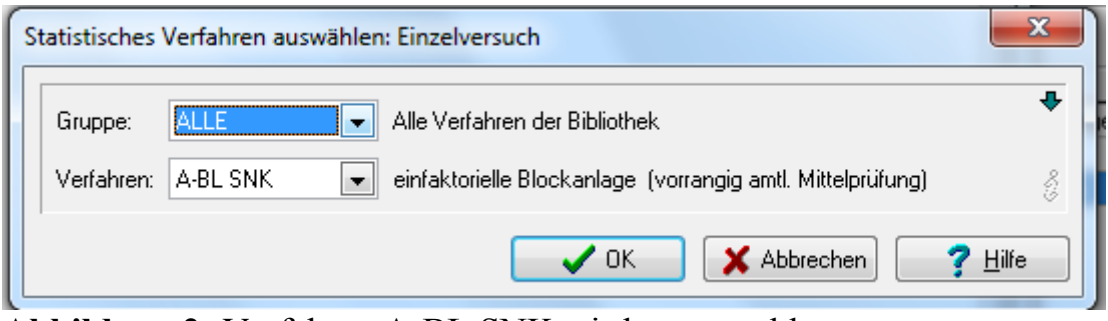

**Abbildung 2:** Verfahren A-BL SNK wird ausgewählt.

#### *Poster*

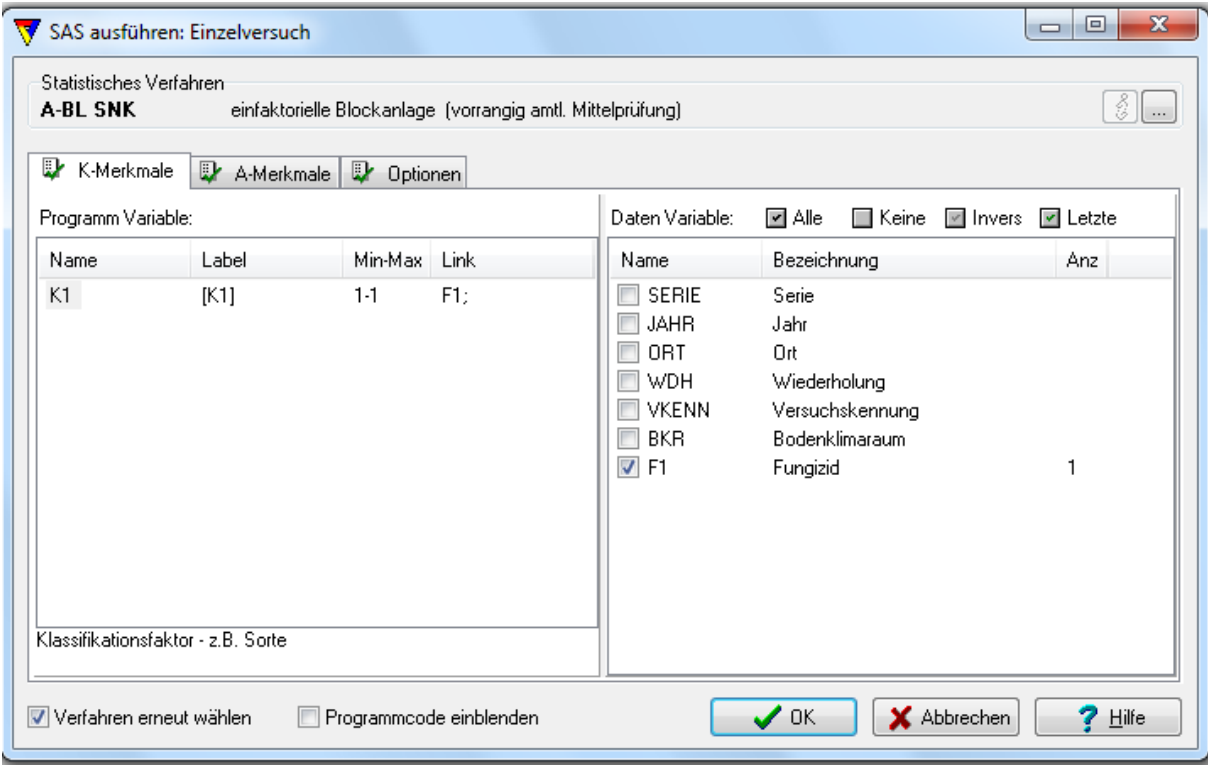

**Abbildung 3:** Zuordnung der Klassifikationsmerkmale.

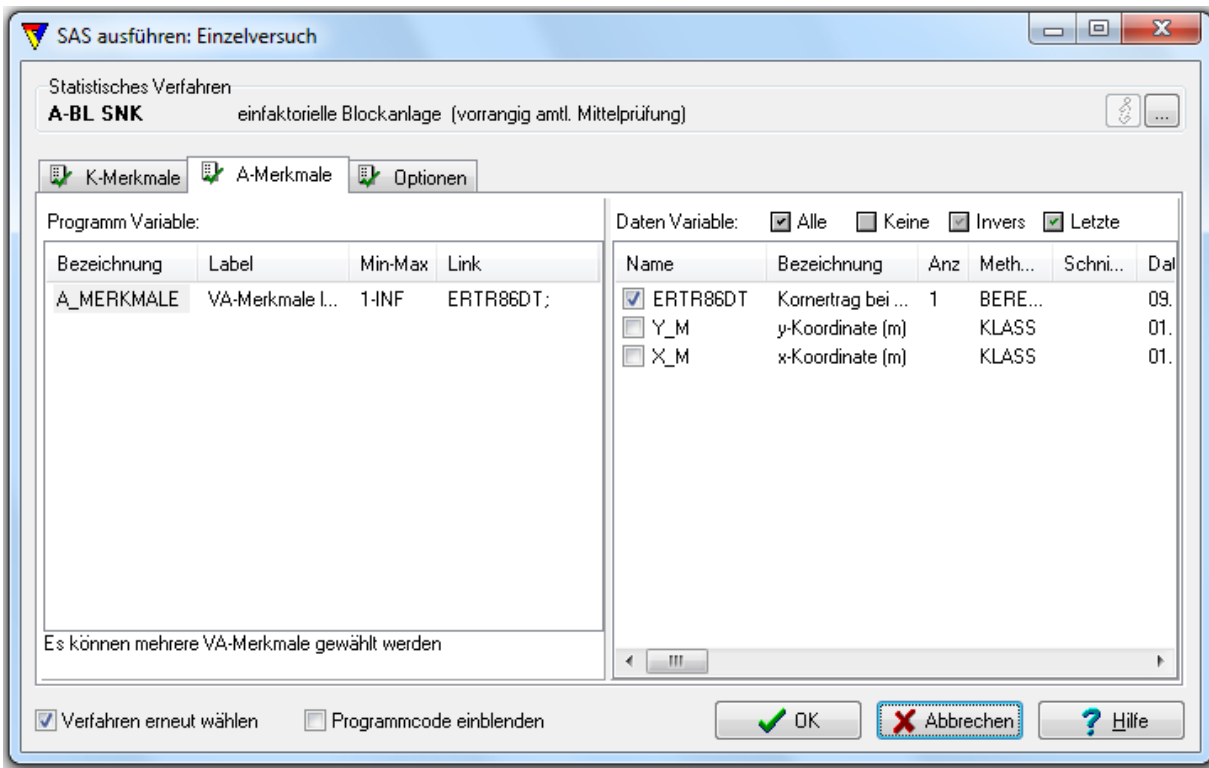

**Abbildung 4:** Zuordnung der Analysemerkmale.

#### *A. Büchse, A. Zenk*

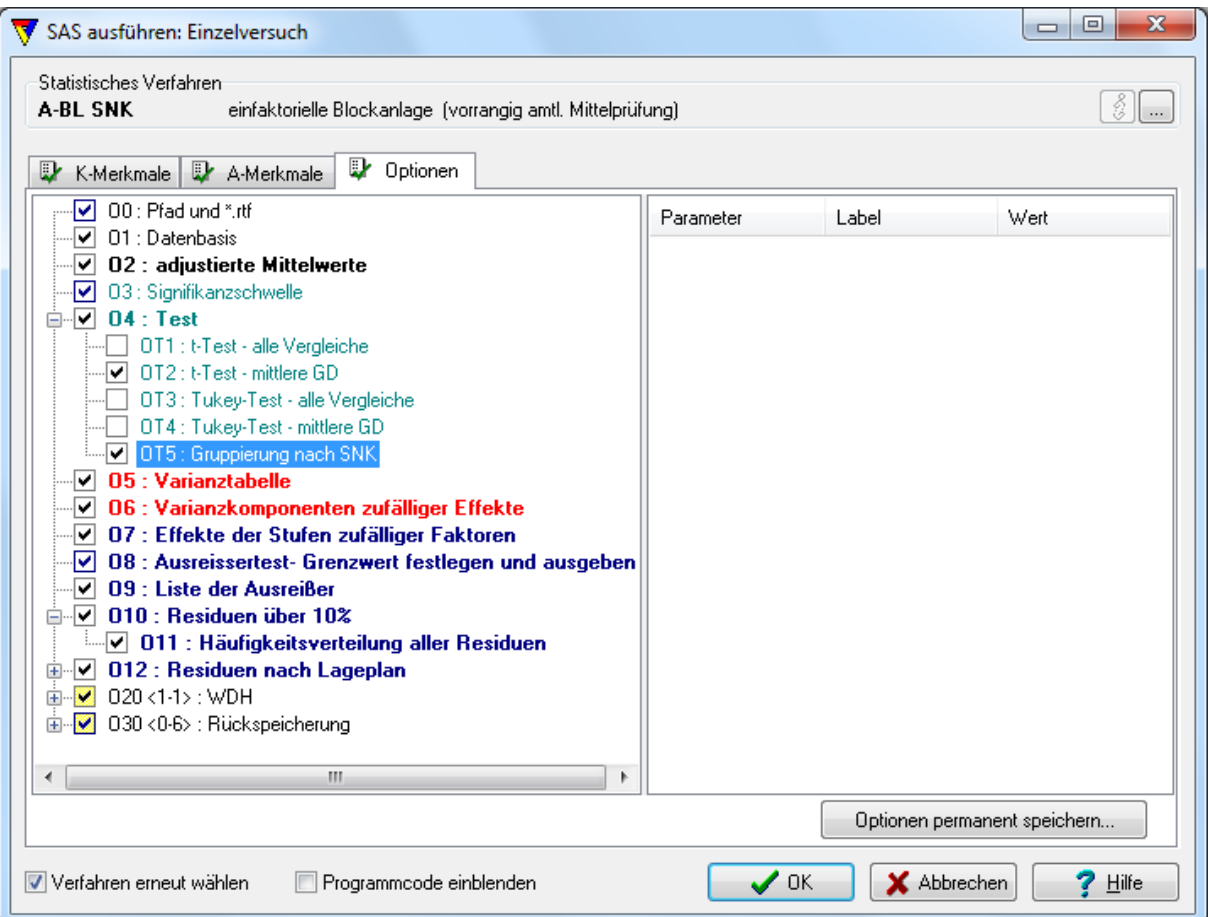

**Abbildung 5:** Wahl der Optionen für die Programm-Abarbeitung.

|  |  | <b>Tabelle 7:</b> Output mit Buchstabendarstellung. Gruppierung nach SNK-Test ( $\alpha$ =0.05) |  |  |
|--|--|-------------------------------------------------------------------------------------------------|--|--|
|--|--|-------------------------------------------------------------------------------------------------|--|--|

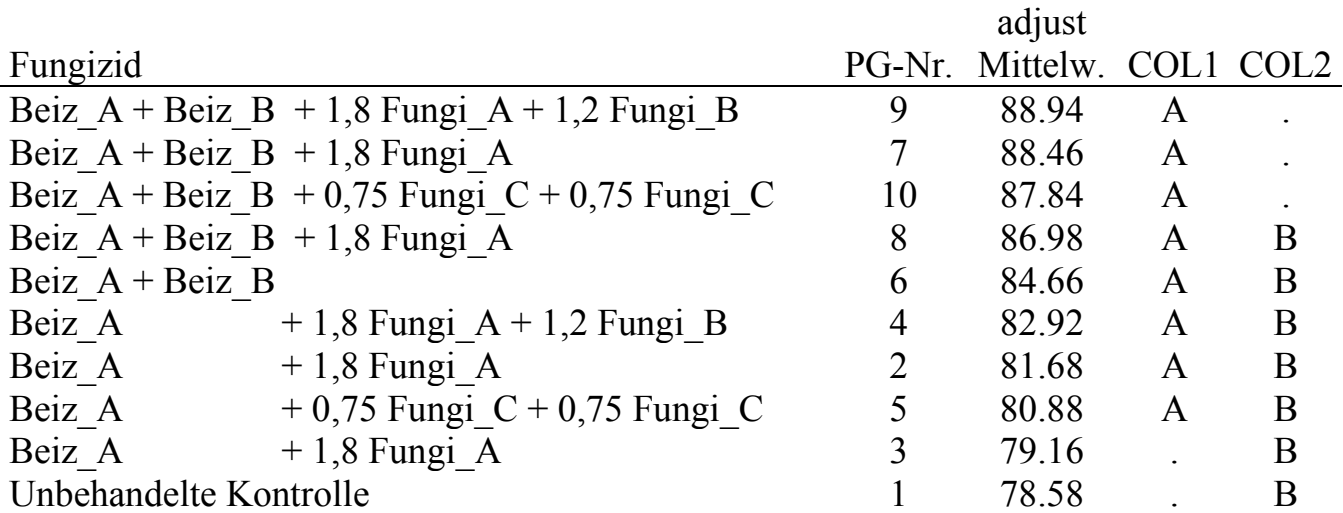

### **Danksagung**

Unser Dank für die Unterstützung bei der Makroprogrammierung geht an Georg Jung, IPS Software GmbH , Isaac-Fulda-Allee 9, 55124 Mainz und Grischa Pfister, iCASUS GmbH, Vangerowstraße 2, 69115 Heidelberg.

### **Literatur**

- [1] Hsu, J.C. (1996) : Multiple comparisons. Chapman and Hall, London.
- [2] Keuls, M. (1952): "The use of the "studentized range" in connection with an analysis of variance". Euphytica 1: 112–122.
- [3] Michel, V., Zenk, A., Schmidtke, J. (2007): Gülzower PIAFStat-Verfahren Standard der Versuchsauswertung in Deutschland., Mitteilungen der Landesforschungsanstalt für Landwirtschaft und Fischerei Mecklenburg-Vorpommern 37, 61-71.
- [4] Newman, D. (1939): "The distribution of range in samples from a normal population, expressed in terms of an independent estimate of standard deviation". Biometrika 31(1): 20- 30.
- [5] Piepho, H.P. (2004): An algorithm for a letter-based representation of all-pairwise comparisons. Journal of Computational and Graphical Statistics 13, 456–466.
- [6] Piepho, H.P. (2012): A SAS macro for generating letter displays of pairwise mean comparisons. Communications in Biometry and Crop Science 7 (1), 4–13.
- [7] Schmidtke, J., Voit, K. (2001): PIAFStat Datenanalyse für landwirtschaftliche Feldversuche. Vortrag auf der KSFE 2001. Siehe: http://de.saswiki.org/images/9/90/5.KSFE-2001-schmidtke-PIAFStat-Datenanalyse-f%C3%BCr-landwirtschaftliche-Feldversuche.pdf.
- [8] Schumacher, E., Weimer, M. (2006): Multiple Vergleiche mit der SAS-Prozedur MIXED. Vortrag auf der 10. KSFE, Hamburg. Siehe: https://www.uni-hohenheim.de/inst110/mitarbeiter/Schumach/Multiple\_Vergleiche\_mit\_SAS.pdf
- [9] Student (1927): Errors of routine analysis. Biometrika 19: 151–164.
- [10] Tukey, J. W. (1953): The problem of Multiple Comparisons. Dittoed manuscript of 396 pages, Department of Statistics, Princeton University.